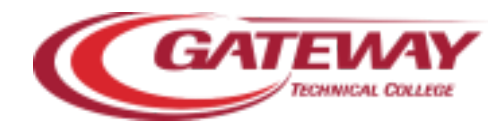

## **FINDING YOUR COURSE REFUND AND WITHDRAWAL DATES**

**1.** Login to *MY GATEWAY* via the link at the top of gtc.edu.

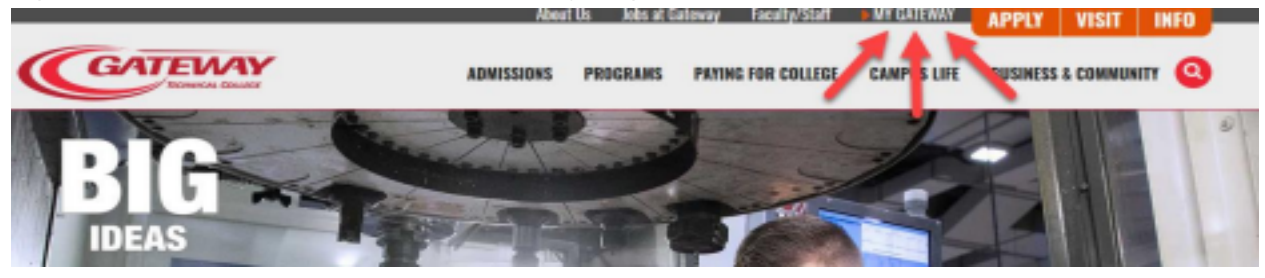

**2.** Once you are logged in, search for the card using the **Discover** option under the **Menu**

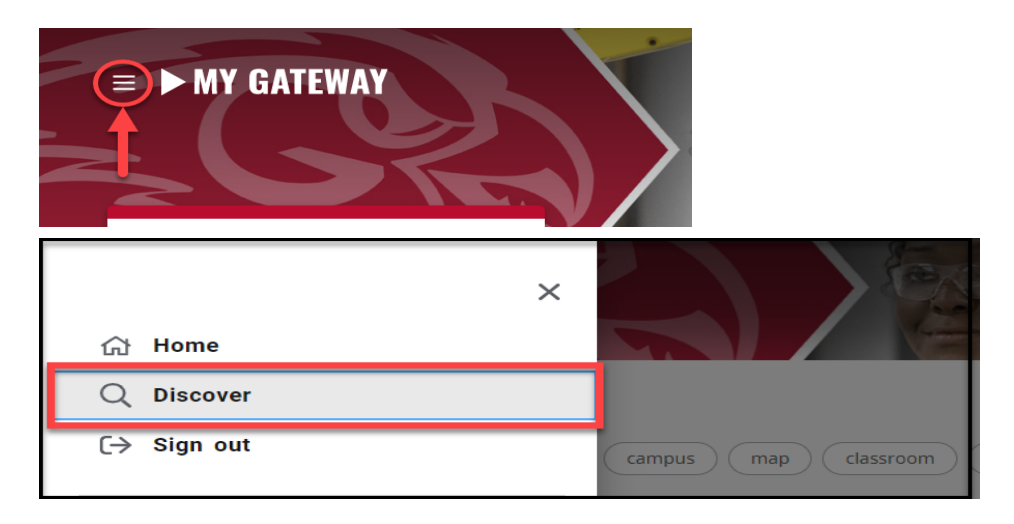

**3.** Use the *Find Cards* search feature and use the keyword, **"Refund"** or the phrase "**Student Refund Schedule**"

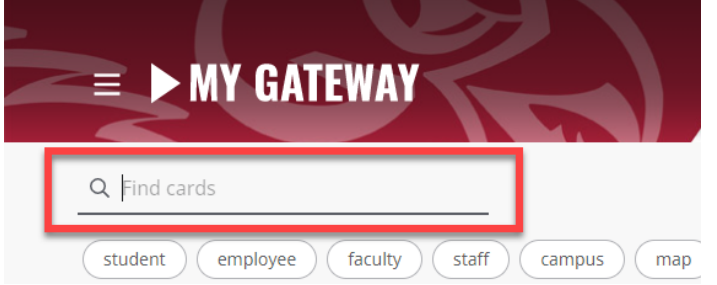

**4.** Select the appropriate term by using the "**Term**" drop down menu

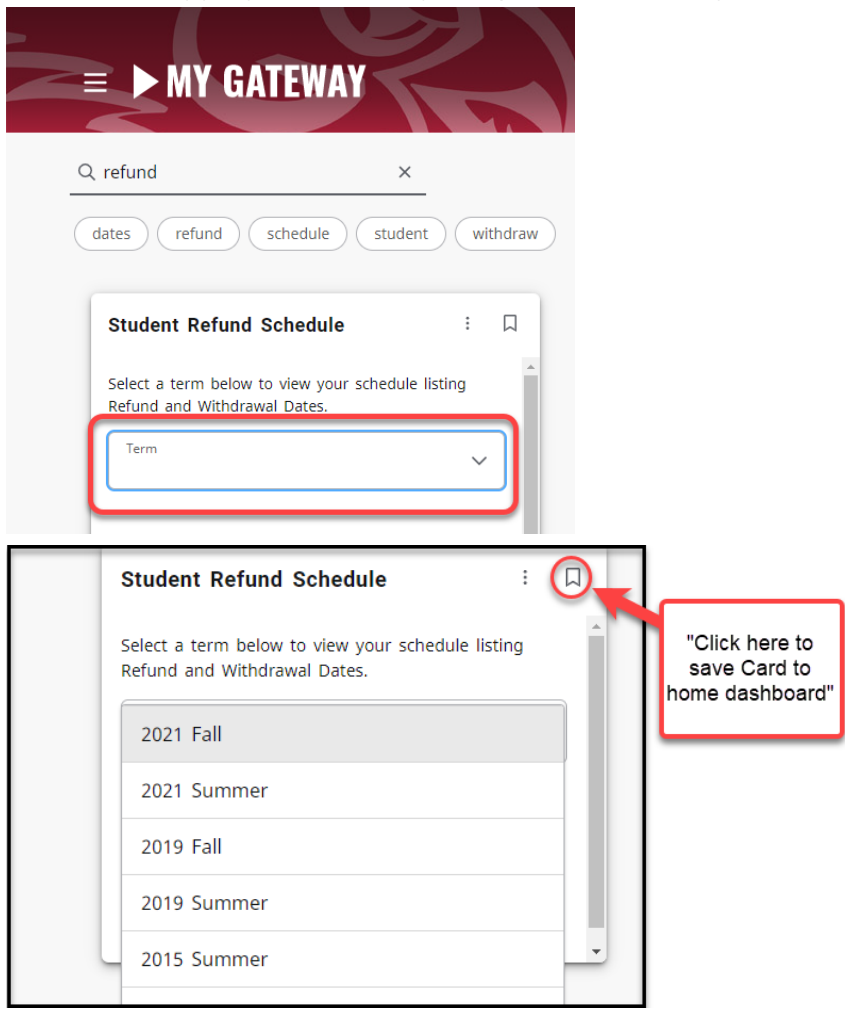

**5.** You will find your **Refund Dates** listed for each registered class in the section furthest to the right of the class details.

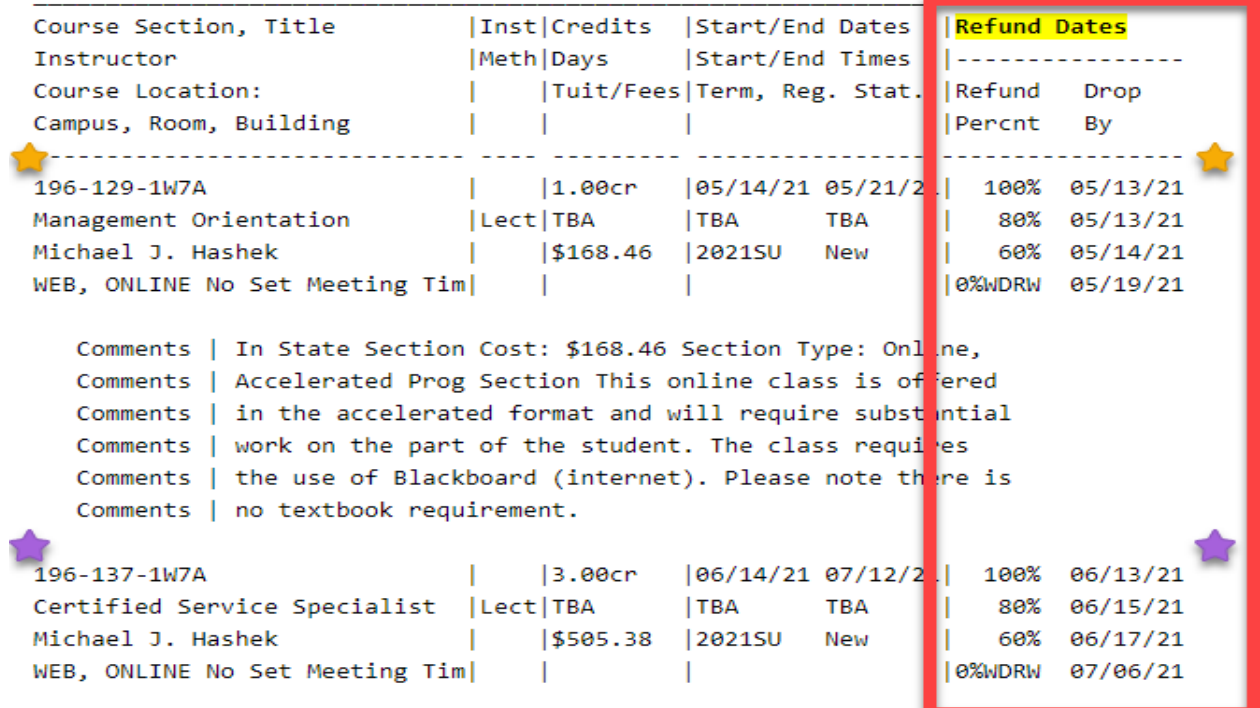